# How to Create Options in the Moodle Gradebook

- This document will walk you through a **Required Final Exam** with **students' choice** of a **Midterm or a Paper**.
	- o (See below for a more complex example.)

### Gradebook Setup

- In the "Course Grade Settings"
	- o Make sure the *"Grade Item Settings"* have a *"Grade Display Type"* of: - **"Real (Percentage)"**
- In the "User Report"
	- o Make sure *"Show Hidden Items"* is set to:
		- **"Do Not Show"**
	- o *"Hide Totals if They Contain Hidden Items*" is set to:
		- **"Show Totals Excluding Hidden Items"**
- In the "Gradebook Setup"
	- o In the top row under Actions, go to "Edit" and "Grade Category"
		- Choose the Aggregation **"Simple Weighted Mean of Grades"**

#### Set Up Your Categories

- Under "Edit" and "Grade Category"
	- o Choose the Aggregation **"Weighted Mean of Grades"**
- Under "Edit" and "Category Total"
	- o Set the "Maximum Grade" as the weight you want for the category
- Now add items manually in the gradebook or by adding activities on the page.
	- o (Make sure the max grade is set as the weight of each item that is not within a category.)
	- o When adding activities, in "Settings" and "Common Module Settings" give the activity an "ID Number" **midterm**, **final** or **paper.**

## Gradebook Setup

\*\*Under "Actions" go to "Edit," and "Hide" to work freely.

- Click "Add Grade Item" and Title it "Option #" (repeat for both options)
- Click "Edit" and "Edit Calculation" next to that grade item
- Paste in the corresponding option below including the =
- **OPTION 1:** Midterm + final
	- $\circ$  =if(AND([[midterm]]>=1, [[final]]>=1), (sum([[midterm]], [[final]])), 0)
- **OPTION 2:** Paper + final

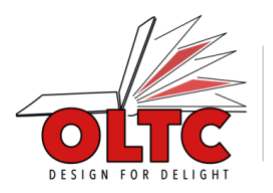

- o =if(AND([[paper]]>=1, [[final]]>=1), (sum([[paper]], [[final]])), 0)
- Once both potential options are added, make the **"Course Total Calculation"**
	- $\circ$  =max([[option1]], [[option2]])
- Notes:
	- o Options are only computed once students have completed all parts
	- $\circ$  Until options are computed, students will not see a grade /100
	- o Moodle will choose the best possible grade for the student based on what they complete as long as they attempt 100% or more
	- $\circ$  Students who do not complete 100% worth will not get a computed grade. They will be easy to identify and manually grade.

#### Second Example

40% Midterm // 40% Paper // 10% Quiz // 50% or 60% (students' choice) Final Exam

- Make your course total calculation
	- $\circ$  =max([[option1]], [[option2]], [[option3]], [[option4]])
- Make your option calculations
	- $\circ$  Option 1: Midterm + Final 60
		- 60 =if(AND([[midterm]]>=1, [[final]]>=1), (sum(([[midterm]]/40\*0.4), ([[final]]/50\*0.6))\*100), 0)
	- $\circ$  Option 2: Paper + Final 60
		- 60 =if(AND([[paper]]>=1, [[final]]>=1), (sum(([[paper]]/40\*0.4), ([[final]]/50\*0.6))\*100), 0)
	- $\circ$  Option 3: Midterm + Final 50 + Quiz
		- =if(AND([[midterm]]>=1, [[final]]>=1, [[quiz]]>=1),
		- (sum(([[midterm]]/40\*0.4), ([[final]]/50\*.5)), ([[quiz]]/10\*0.1))\*100), 0)
	- $\circ$  Option 4: Paper + Final 50 + Quiz
		- =if(AND([[paper]]>=1, [[final]]>=1, [[quiz]]>=1), (sum(([[paper]]/40\*0.4), ([[final]]/50\*.5)), ([[quiz]]/10\*0.1))\*100), 0)

\*\*\*Make sure the activity ID numbers correspond to what is in the double brackets in the formulas, e.g. [[quiz]] would have an ID number of quiz.

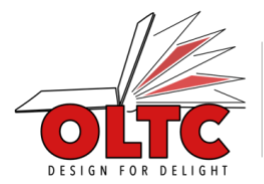